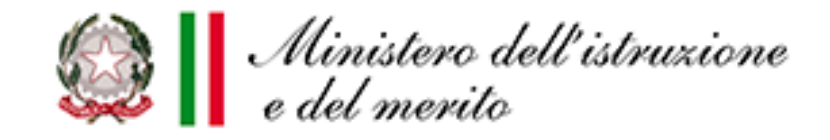

#### *Dall'E-Portfolio al Curriculum dello studente*

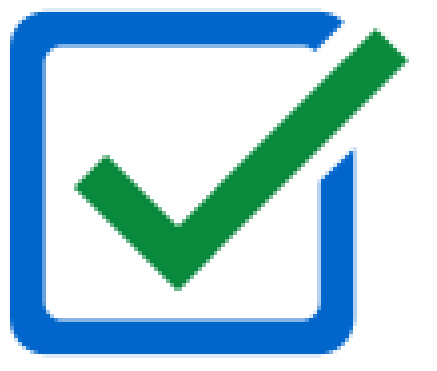

Conferenza di servizio dei Dirigenti tecnici 30 maggio 2024

*Monica Logozzo*

Ministero dell'istruzione e del merito Ufficio VI DGOSVI

# **E-Portfolio**

- ❑ introdotto dalle **Linee guida per l'orientamento**
- ❑ strumento con **rilevante valore formativo ed educativo**
- ❑ integra e completa in **un quadro unitario il percorso scolastico**
- ❑ permette di seguire lo **sviluppo delle competenze progressivamente maturate** negli anni, **favorendo così l'orientamento**
- ❑ **accompagna** lo studente e la famiglia nell'**analisi del percorso formativo**, nell'individuazione delle **aree di miglioramento**

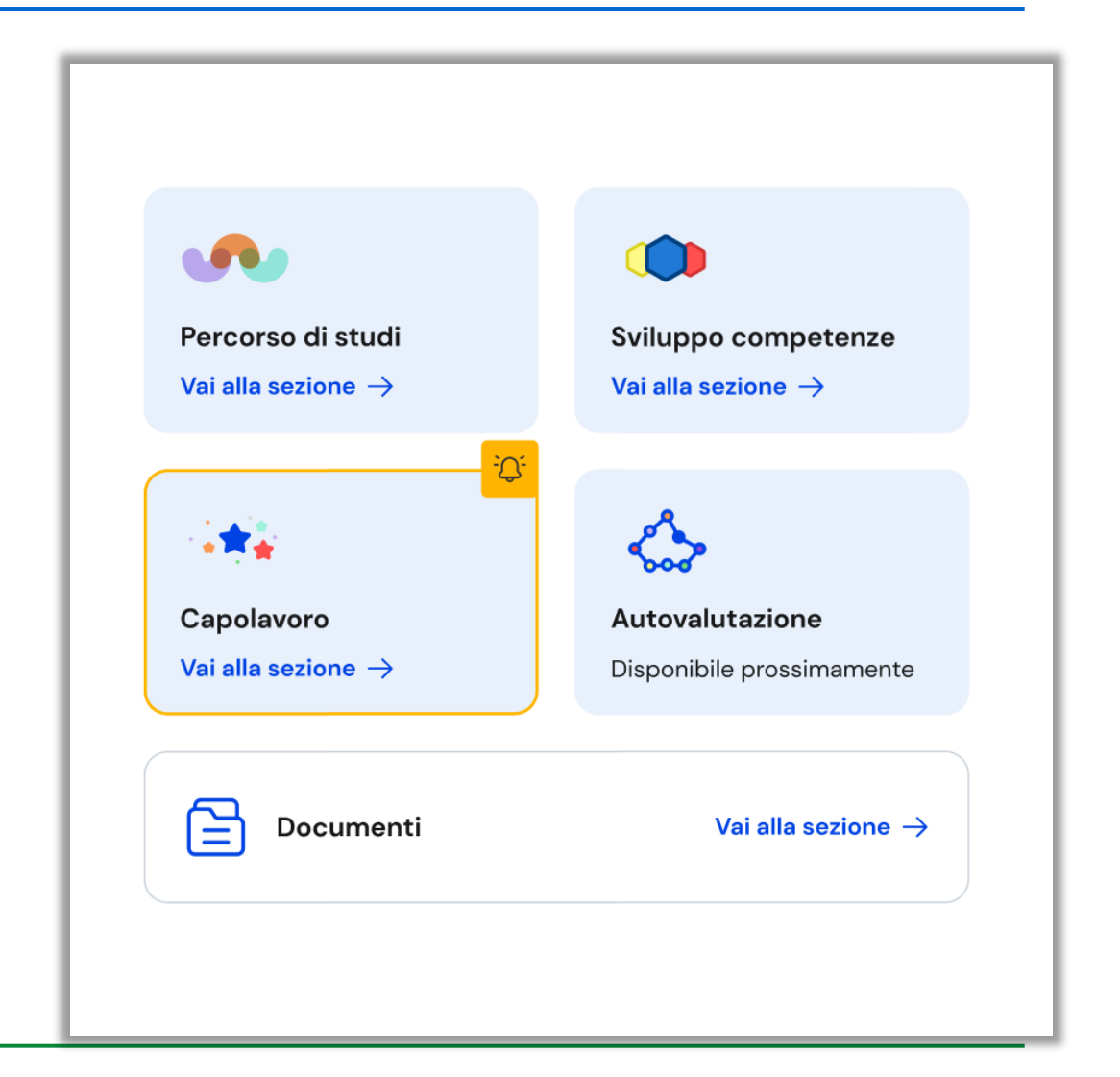

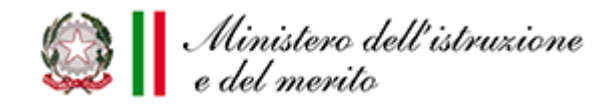

# **Percorso di studi**

Vengono riportate le informazioni relative al percorso di istruzione e formazione dello studente:

- ❑ Piano di studi
- ❑ Esiti scrutini finali
- ❑ Eventuali esami di idoneità/integrativi e crediti scolastici
- ❑ PCTO
- ❑ Moduli di orientamento formativo
- ❑ Attività di ampliamento dell'offerta formativa frequentate
- ❑ Attività di mobilità studentesca
- ❑ Eventuale iscrizione all'albo nazionale delle eccellenze

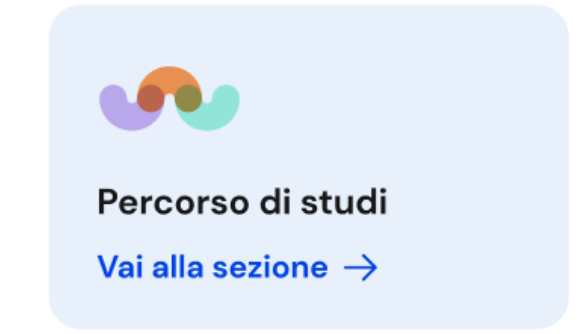

fonte: sistema informativo MIM

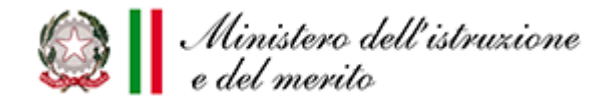

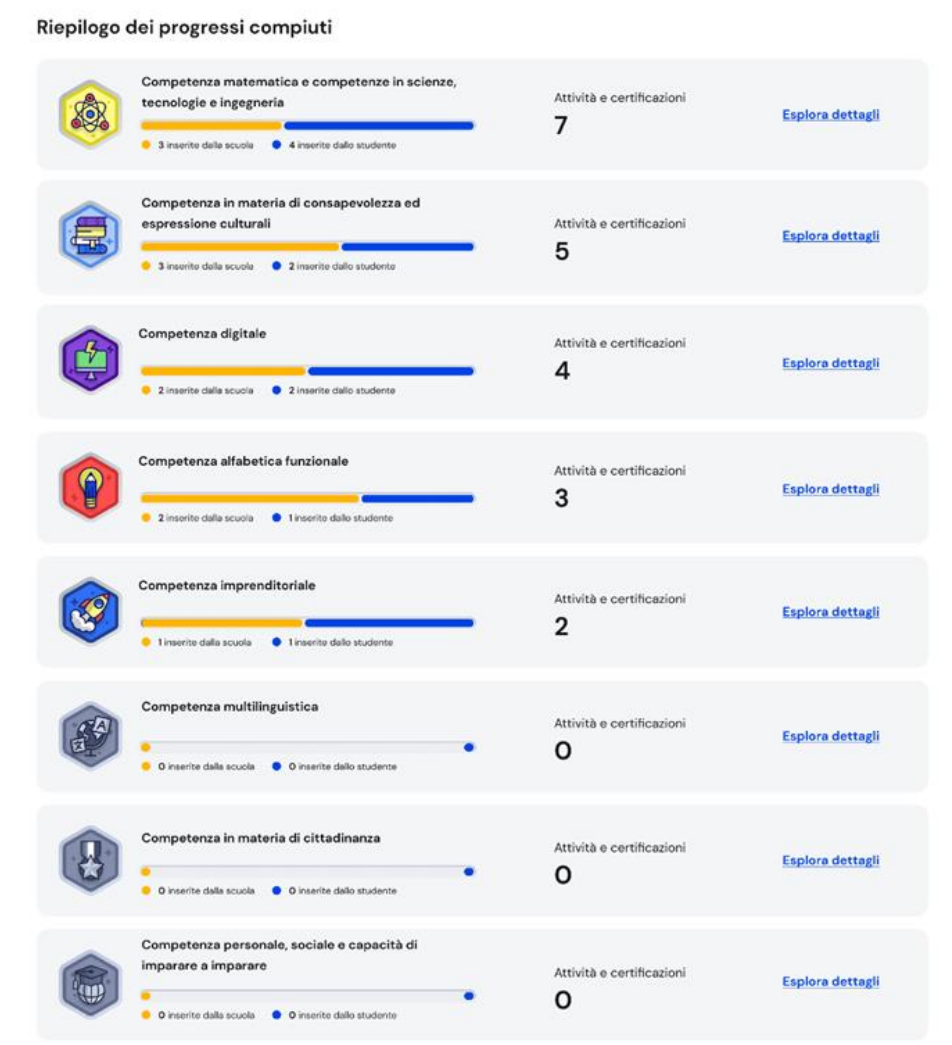

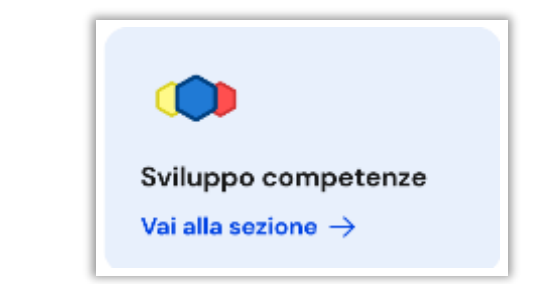

Nella sezione lo studente può seguire come lo svolgimento di attività svolte in ambito scolastico ed extrascolastico, il conseguimento di certificazioni e il caricamento di capolavori **abbiano contribuito allo sviluppo delle proprie competenze**

> opportuno **l'accompagnamento da parte del docente tutor nell'analisi critica delle attività extrascolastiche svolte, nella selezione di quelle più significative per il proprio percorso e nell'associazione della/e competenza/e**

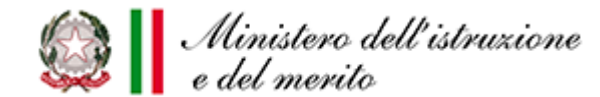

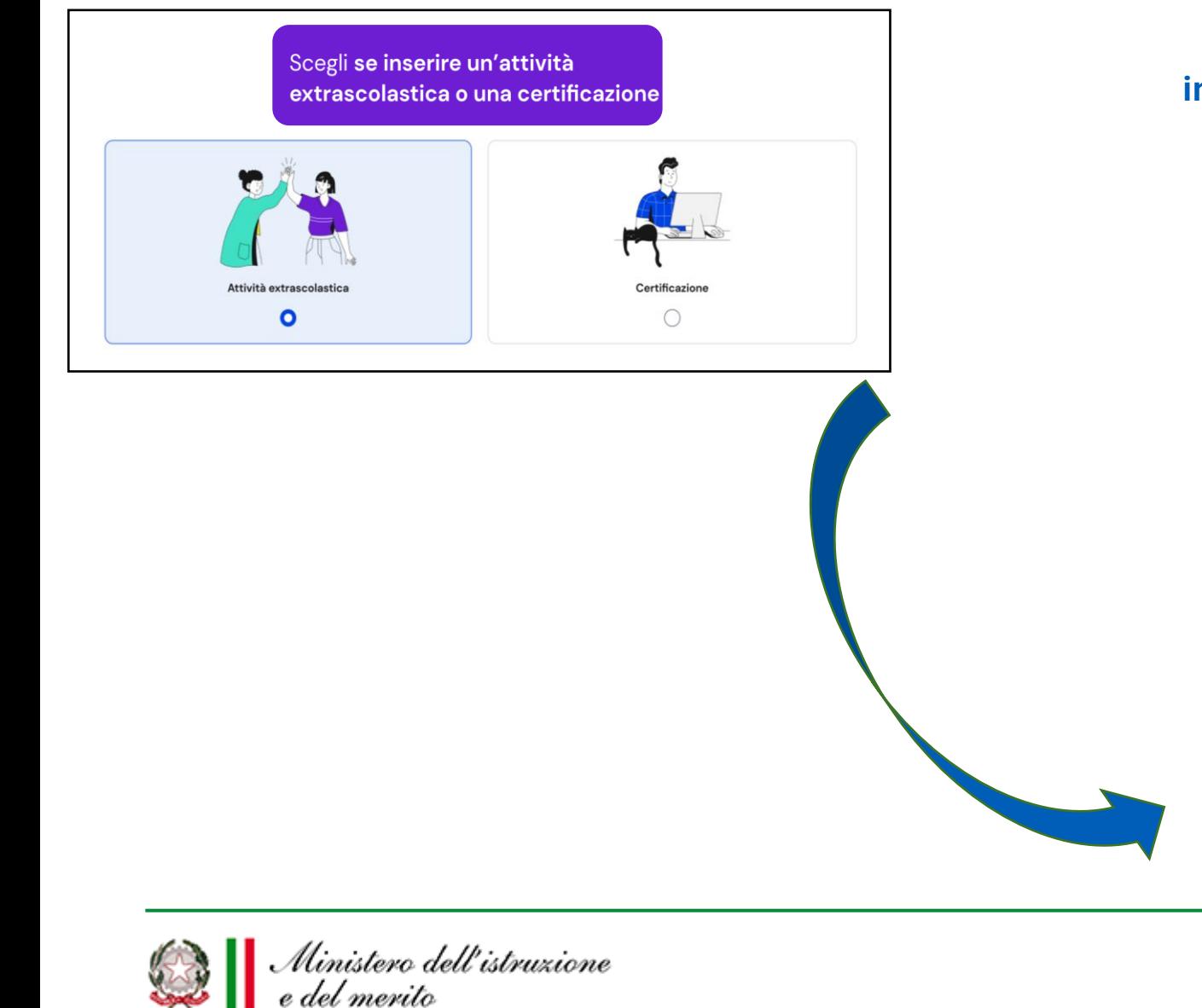

#### Nella sezione lo studente può **inserire le attività svolte e le certificazioni conseguite in ambito extrascolastico**

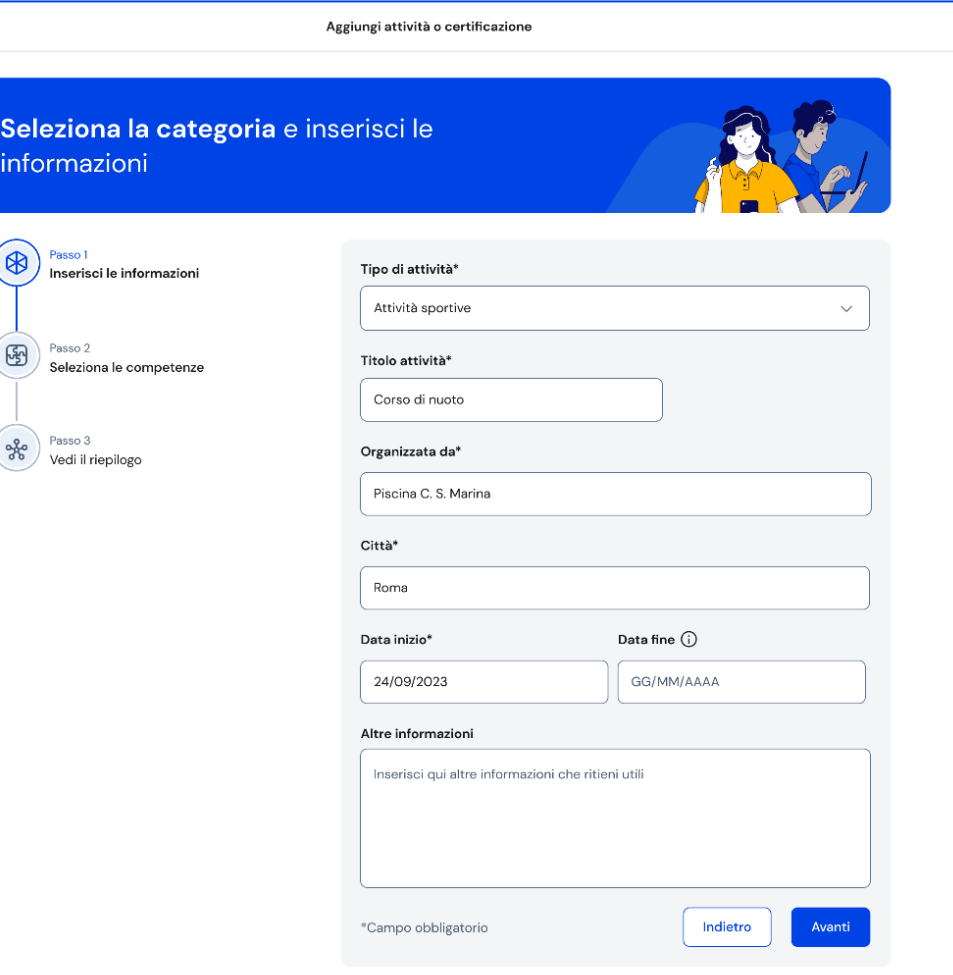

Seleziona una o più competenze che ritieni di aver sviluppato

\*

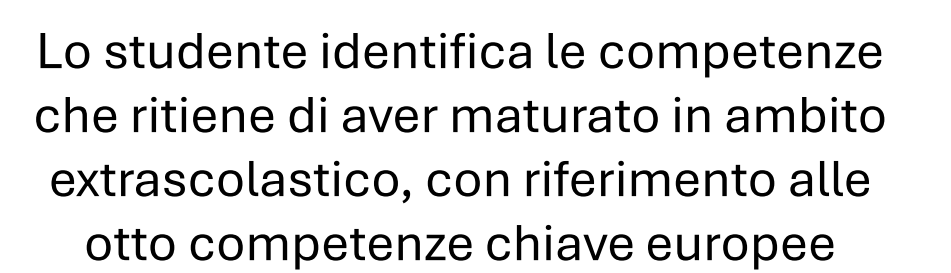

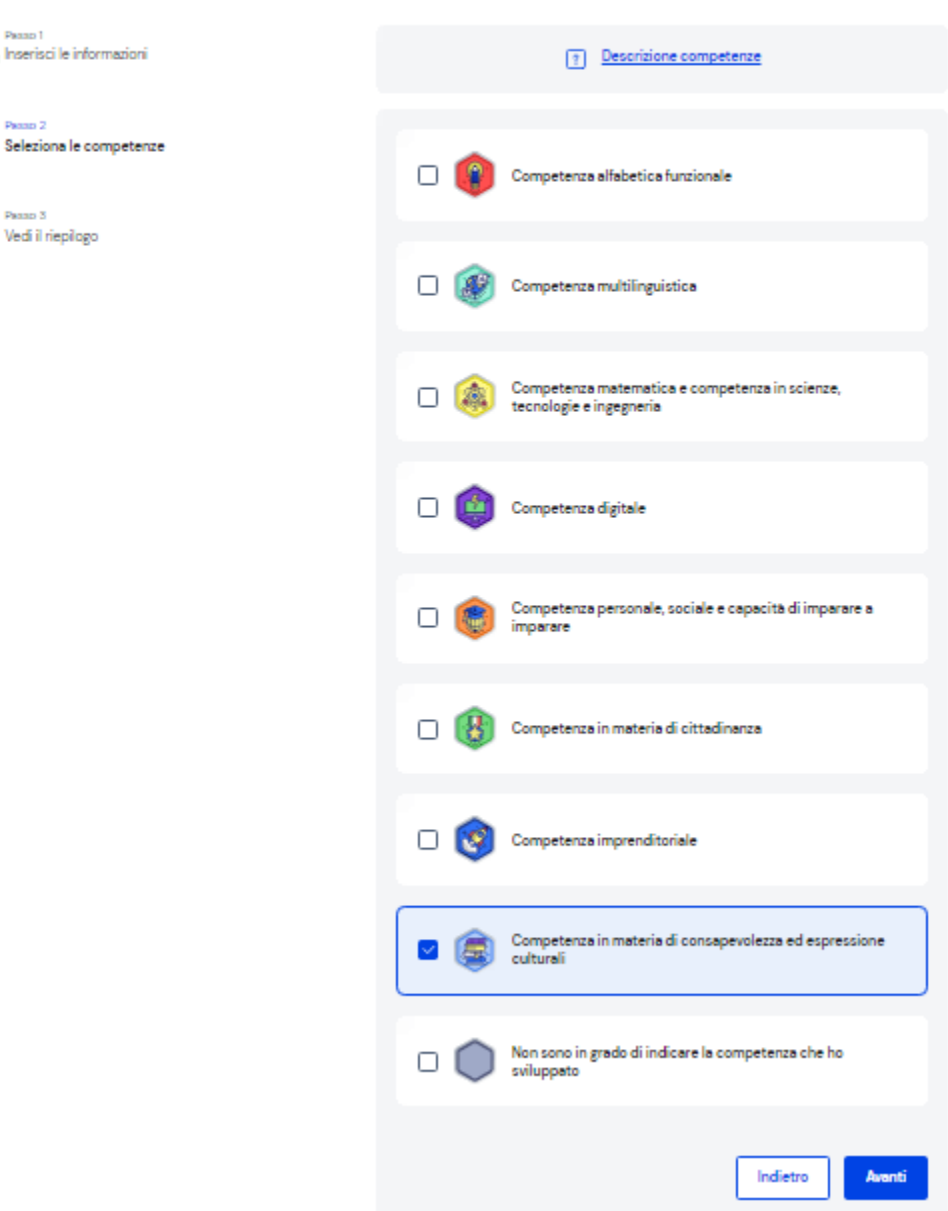

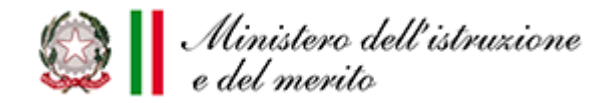

Le tipologie di attività extrascolastiche che è possibile inserire:

- **attività professionali**, ad esempio eventuali attività lavorative svolte durante gli anni scolastici diverse dai PCTO;
- **attività culturali e artistiche**, ad esempio corsi di recitazione o arte, partecipazione a gruppi teatrali;
- **attività musicali**, ad esempio corsi di canto, corsi per l'utilizzo di strumenti musicali;
- **attività sportive**, a livello agonistico e non, ad esempio pratica di un'attività sportiva, corsi di apprendimento di uno sport;
- **attività di cittadinanza attiva e volontariato**, ad esempio affiliazione o partecipazione alle attività di enti no profit, svolgimento di attività di volontariato;
- **altre attività partecipazione a gare o concorsi**;
- **altre attività - pubblicazioni e articoli**;
- e **altre attività** ricadenti in nessuno dei tipi precedenti.

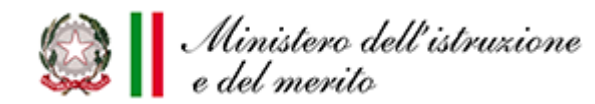

# **Capolavoro**

❑ Il capolavoro dello studente è un **prodotto di qualsiasi tipologia**, realizzato in ambito scolastico o extrascolastico, attraverso attività svolte individualmente oppure in gruppo, **rappresentativo dei progressi compiuti e delle competenze raggiunte**

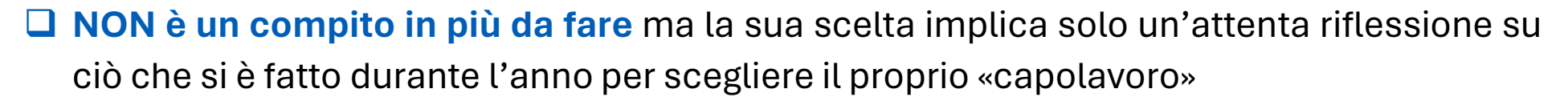

❑ **Entro il termine delle attività didattiche**, partendo dall'analisi di tutto ciò che ha realizzato nell'anno scolastico di riferimento in ambito scolastico e/o extrascolastico, lo studente è chiamato ad **individuare «***criticamente***» almeno una sua creazione** (e al massimo tre complessivamente entro la fine dell'a.s.)

> Opportuno **l'accompagnamento da parte del docente tutor nell'individuazione del capolavoro, nella redazione della motivazione e nell'associazione alla/e competenza/e.**

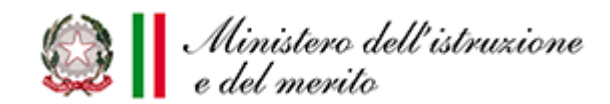

**Monica Logozzo DGOSVI – Ufficio VI**

Capolavoro

Disponibile prossimamente

otrai indicare, per ogni anno scolastico, un pro conosciuto come il tuo "capolavoro" che ppresenti i progressi che hai compiuto

### **La sequenza per la documentazione del capolavoro**

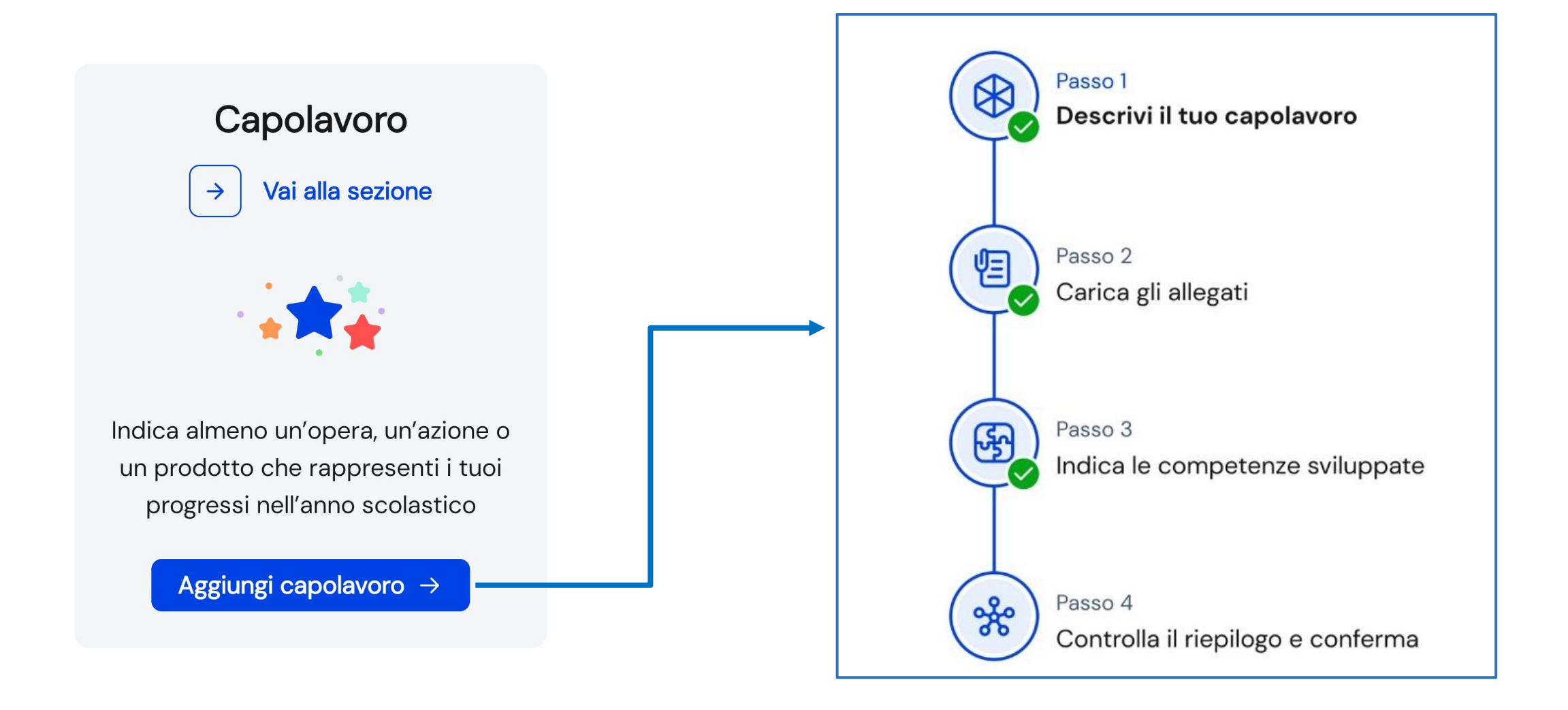

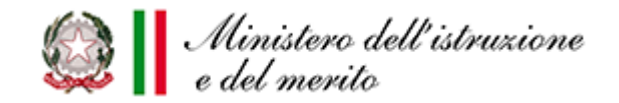

### **Autovalutazione**

A partire dal terzo anno della scuola secondaria di primo grado, sulla base di specifica rubrica, gli studenti possono **autovalutare il livello di sviluppo** delle otto competenze chiave europee, sulla base di quanto inserito nelle sezioni *Sviluppo delle competenze* e *Capolavoro* ed **esprimere le proprie riflessioni in chiave valutativa, auto-valutativa e orientativa sul percorso svolto**

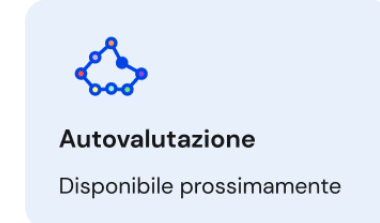

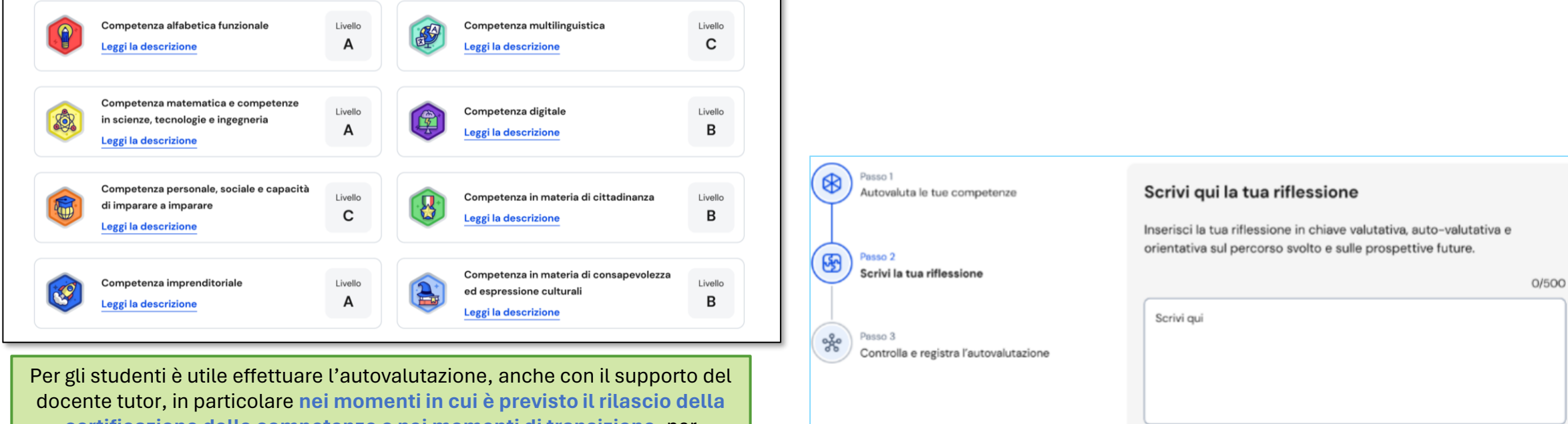

**certificazione delle competenze o nei momenti di transizione**, per acquisire una maggiore consapevolezza di sé e riflettere sui propri punti di forza e sulle aree di miglioramento nell'ottica di uno sviluppo continuo.

> **Monica Logozzo DGOSVI – Ufficio VI**

Avanti

Indietro

Salva in bozza

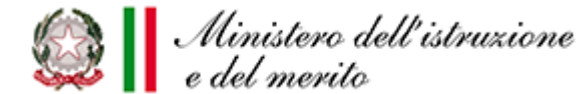

### **Documenti**

L'E-Portfolio rappresenta **un'innovazione tecnica e metodologica** per rafforzare, in chiave orientativa, il **"consiglio di orientamento"**, per la scuola secondaria di primo grado, e il **"curriculum dello studente"**, per la scuola secondaria di secondo grado, **ricomprendendoli in un'unica, evolutiva interfaccia digitale**.

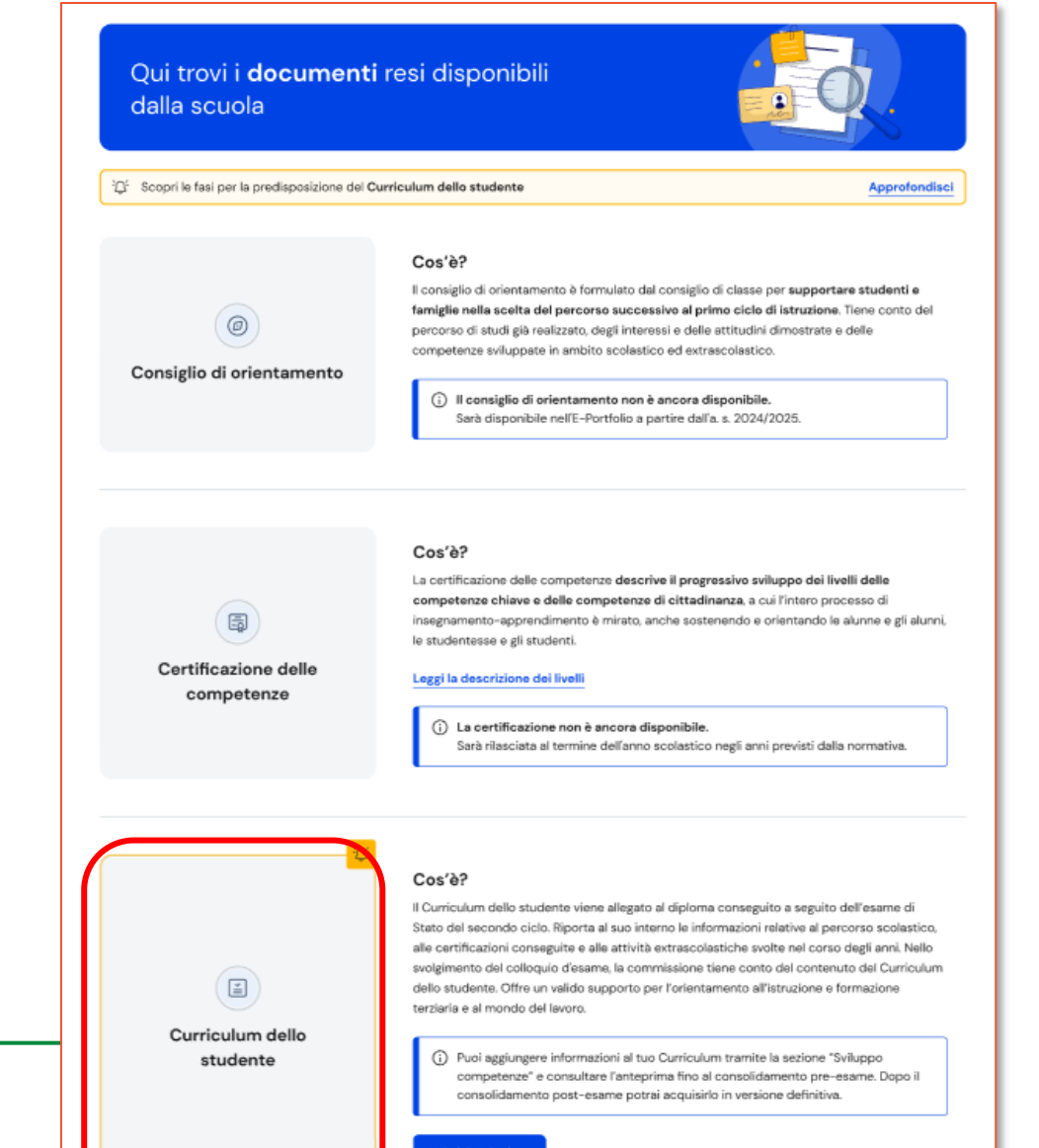

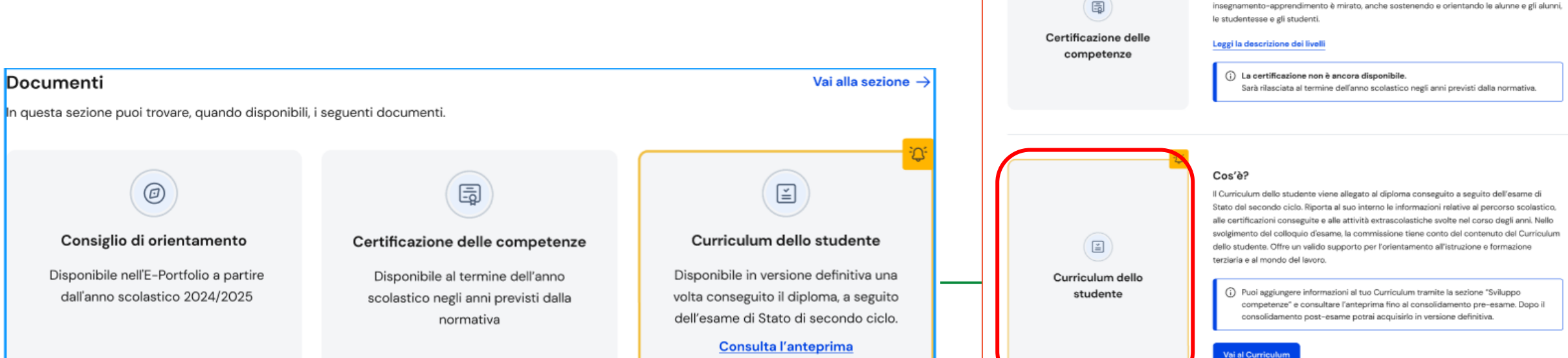

# **I riferimenti normativi del Curriculum dello studente**

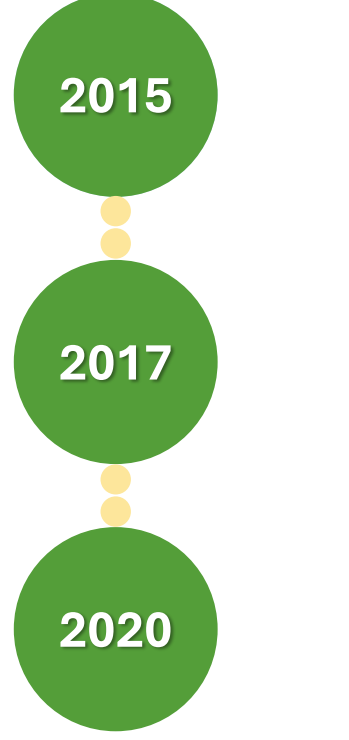

**Legge 13 luglio 2015, n. 107**

**D. Lgs. 13 aprile 2017, n. 62**

*Istituzione del Curriculum dello studente come strumento che individua il profilo dello studente e ne raccoglie tutti i dati utili, anche ai fini dell'orientamento e dell'accesso al mondo del lavoro. Prevista inoltre l'associazione a un'identità digitale*

*Inserimento del Curriculum dello studente come allegato al Diploma dell'esame di Stato*

*«Al diploma è allegato il curriculum … anche ai fini dell'orientamento e dell'accesso al mondo del lavoro»*

**Decreto ministeriale 6 agosto 2020, n. 88**

*Adozione del modello del Curriculum dello studente (allegato al decreto). Introduzione del Curriculum a partire dall'a.s. 2020/21*

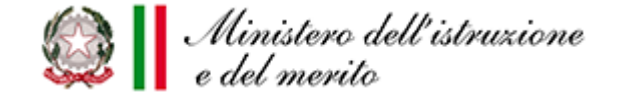

### **Il documento – D.M. 6 agosto 2020, n. 88**

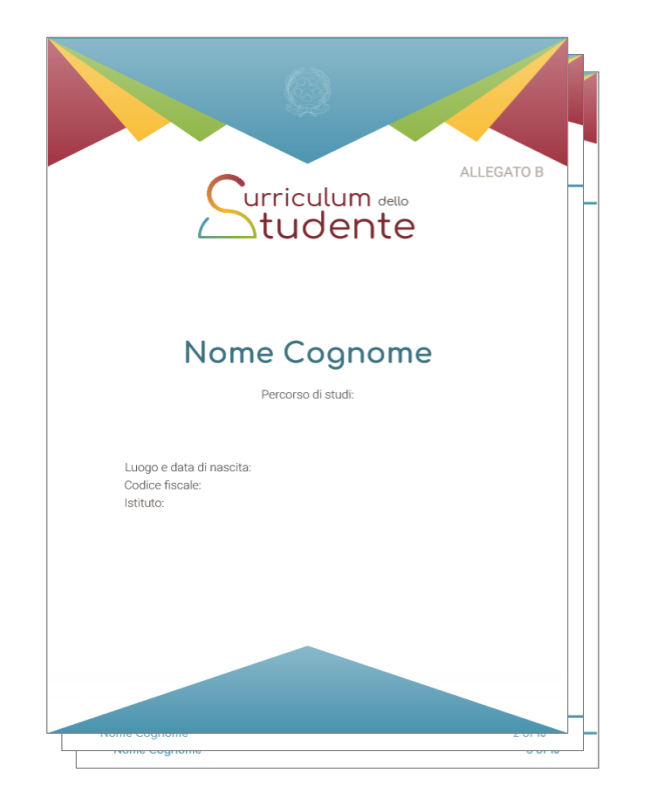

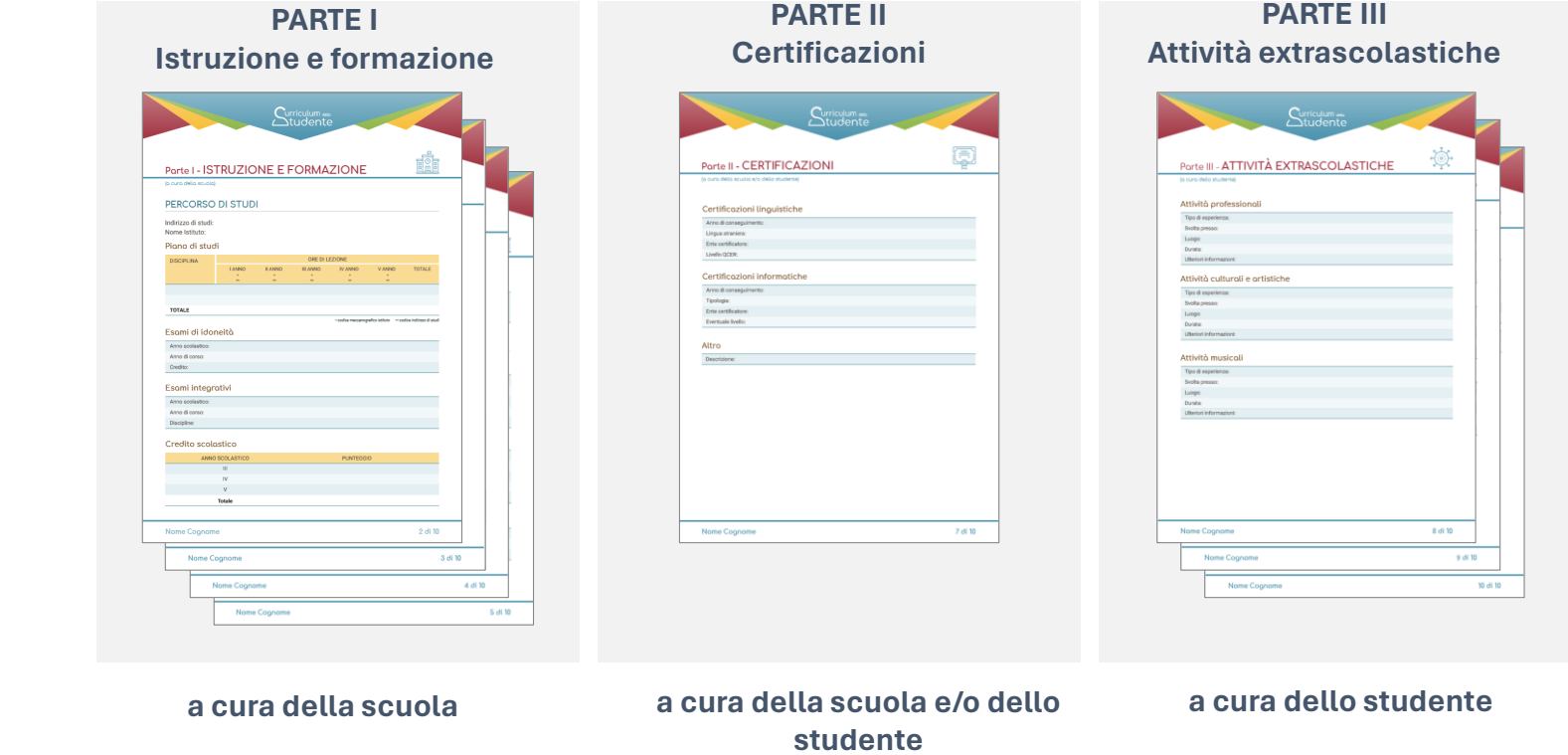

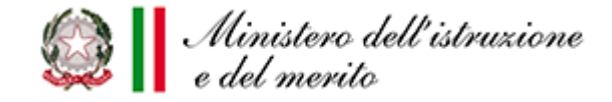

### **Curriculum dello studente – Parte prima**

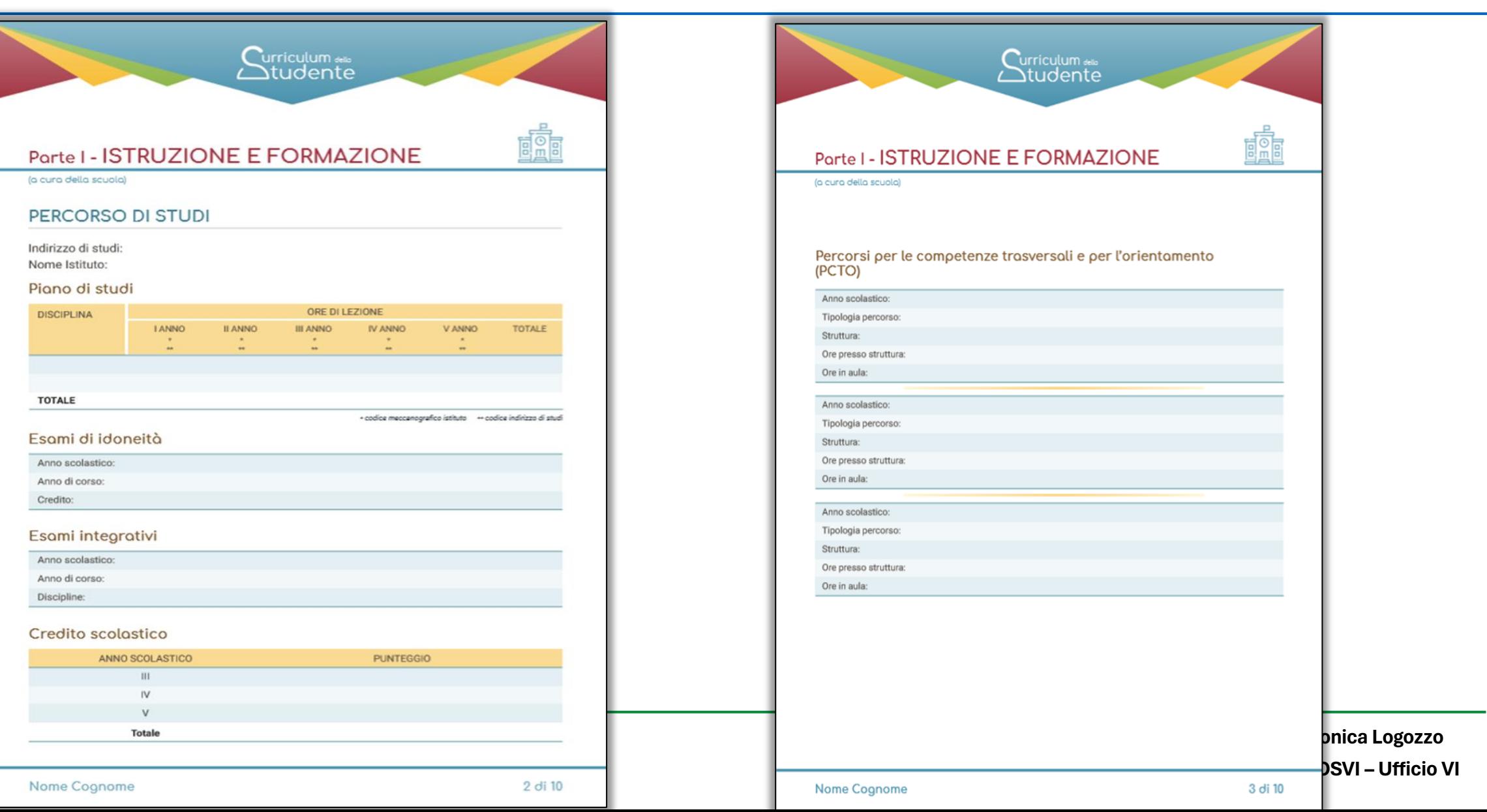

# **Curriculum dello studente – Parte prima**

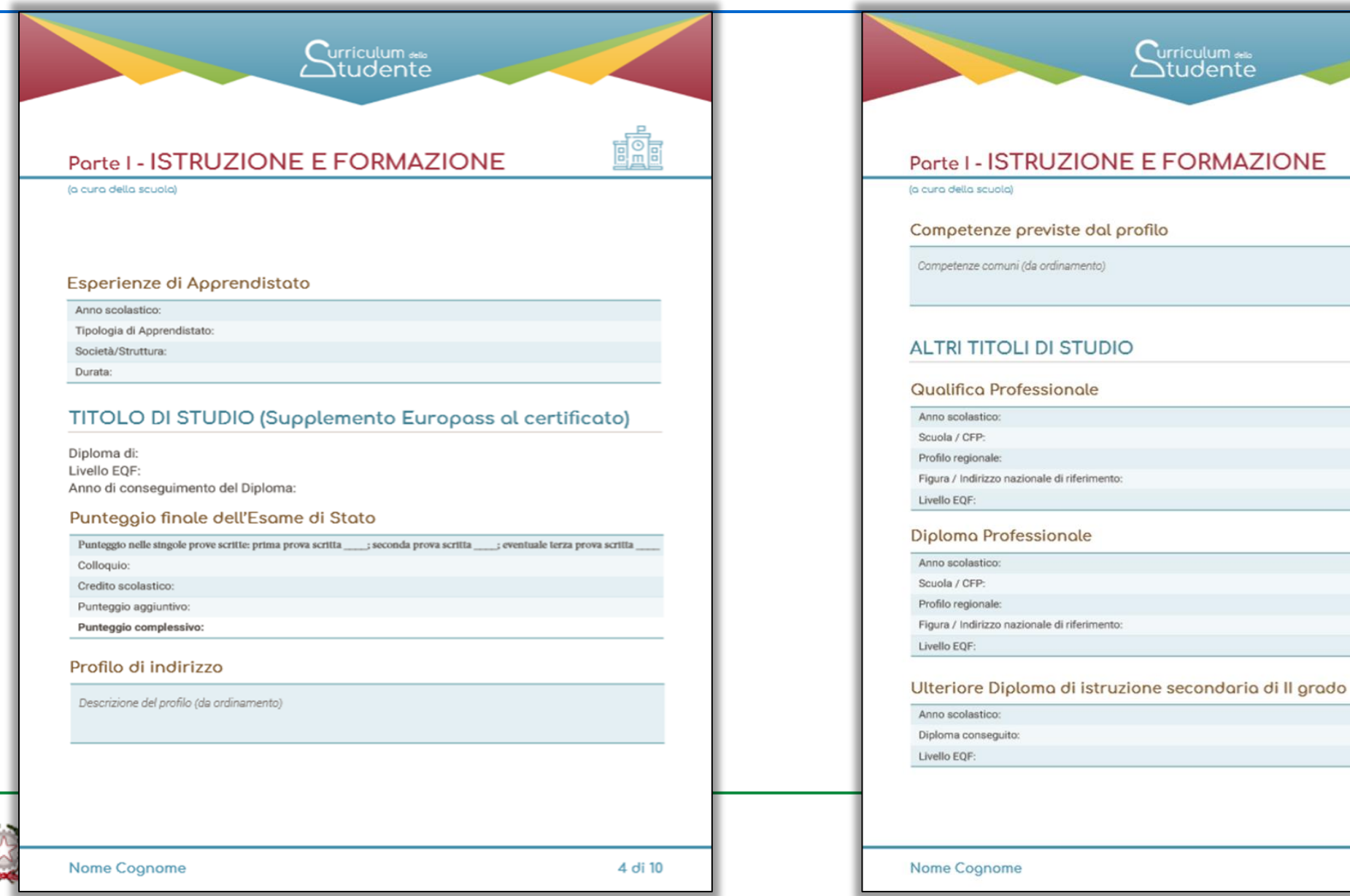

Logozzo

"‴‴<br>nte

**FOR** 

**DGOSVI – Ufficio VI**

### **Curriculum dello studente – Parte prima e parte seconda**

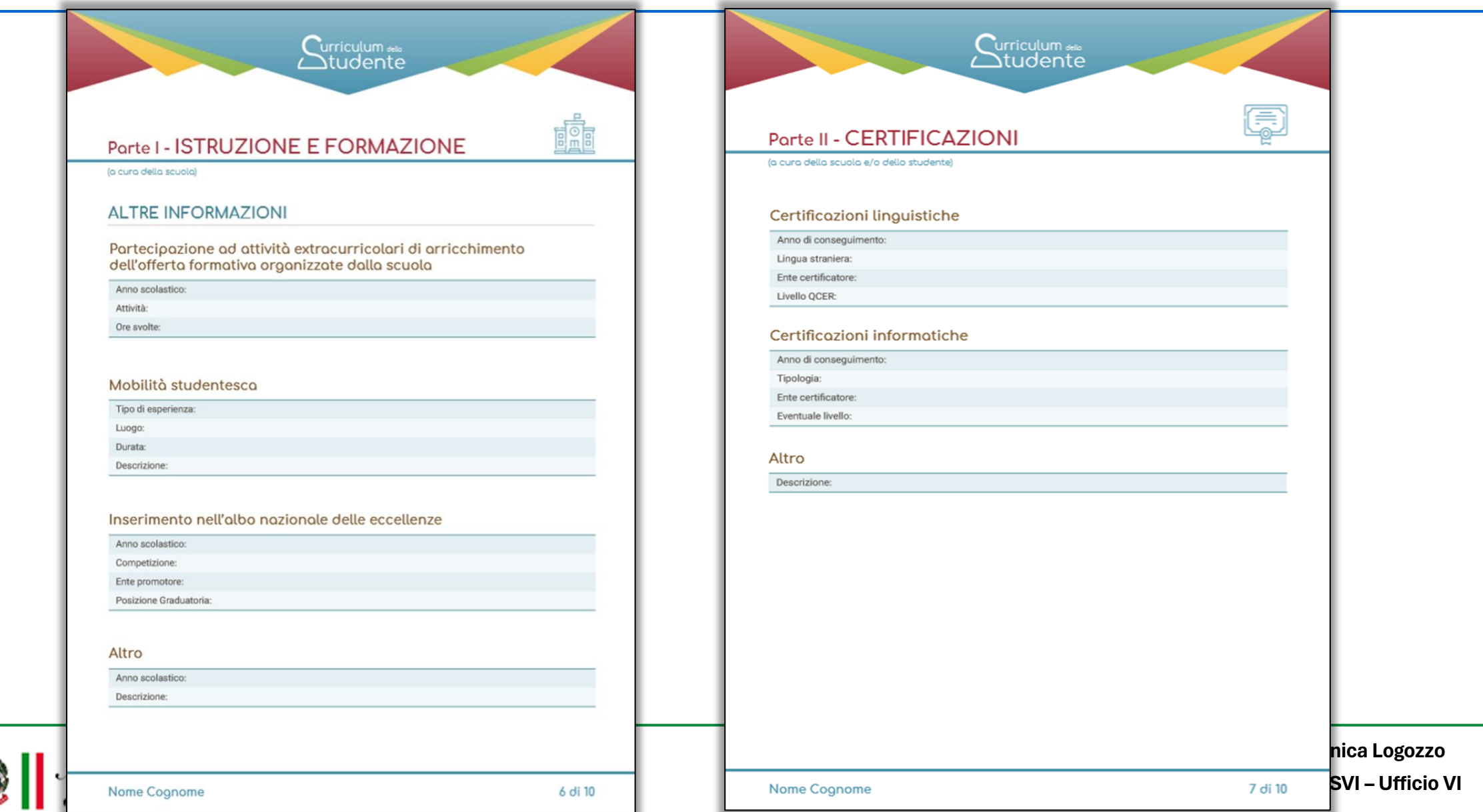

#### **Curriculum dello studente – Parte terza**

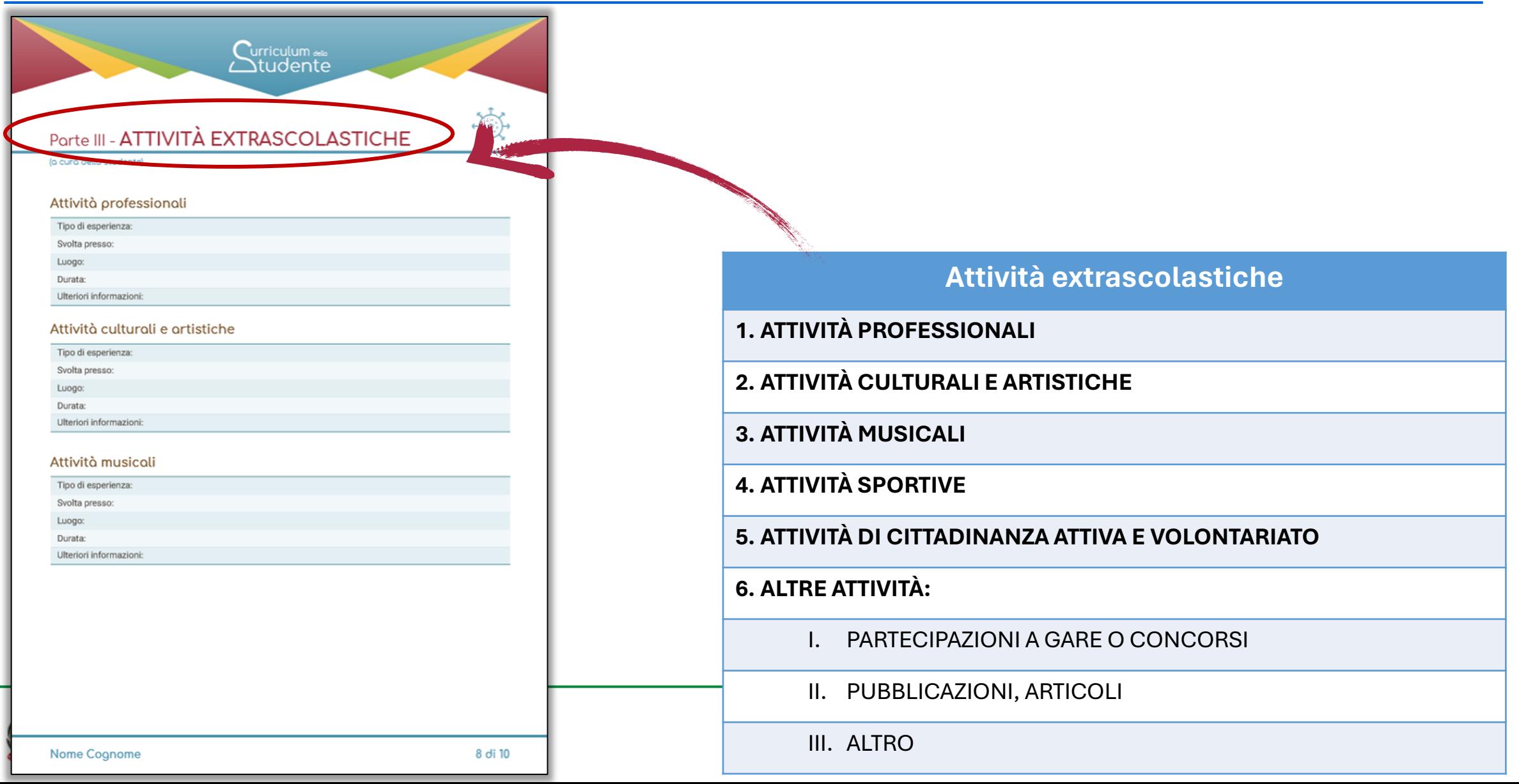

#### **Curriculum dello studente a.s. 2023/24**

#### **Nota DGOSVI n. 7557 del 22 febbraio 2024.** *Indicazioni operative per il rilascio del Curriculum dello studente*

Per l'a.s. 2023/24:

❑ viene confermato il **modello del** *Curriculum dello studente* **adottato con il D.M. 8 agosto 2020, n. 88**

❑ risultano modificate le modalità di predisposizione da parte degli studenti e di rilascio del *Curriculum dello studente*

❑ **le istituzioni scolastiche procedono secondo le consuete modalità** sul SIDI al consolidamento del Curriculum, prima e dopo l'esame di Stato

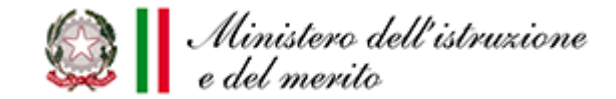

#### **Curriculum dello studente e E-Portfolio**

- ❑ gli studenti non utilizzano più la piattaforma *Curriculum dello studente*, **è tutto integrato nell'E-Portfolio**
- ❑ nel Curriculum dello studente **confluiscono le informazioni presenti nella sezione «Percorso di studi»** e quelle **inserite nella sezione «Sviluppo competenze»** (certificazioni e attività extrascolastiche)
- ❑ al superamento dell'esame di Stato, dopo il consolidamento post-esame, **lo studente acquisisce il documento all'interno dell'E-Portfolio assieme al Supplemento Europass al certificato**

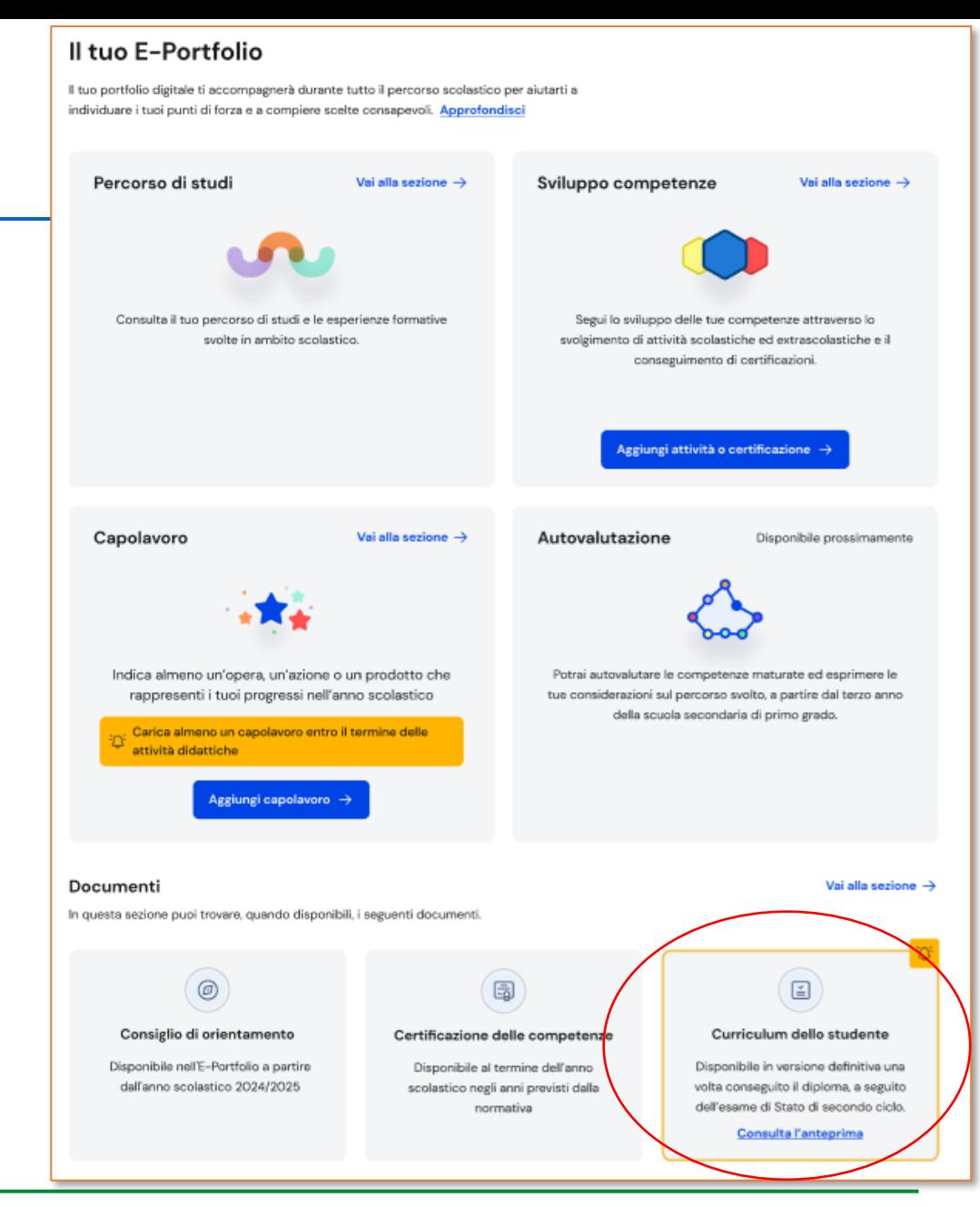

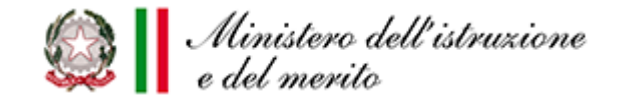

# **La predisposizione del Curriculum dello studente**

I candidati esterni devono procedere ad inserire le informazioni nell'E-Portfolio **prima dell'esame preliminare**: il Curriculum viene consolidato dalle segreterie solo in caso di ammissione all'esame

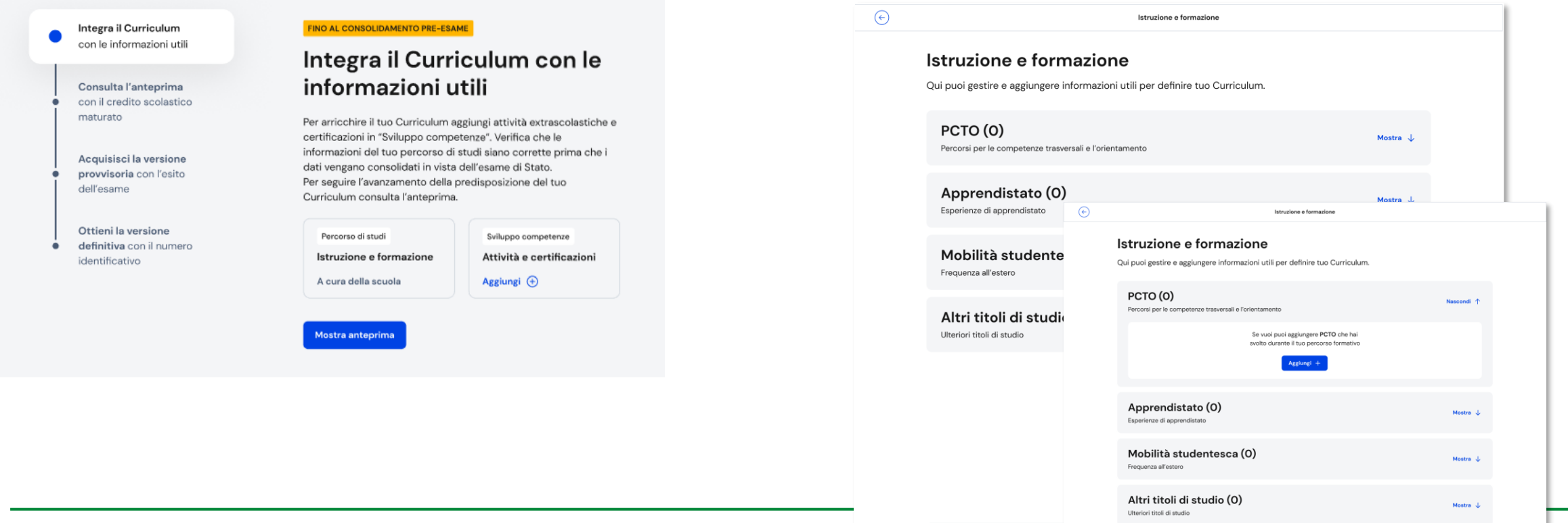

**DGOSVI – Ufficio VI**

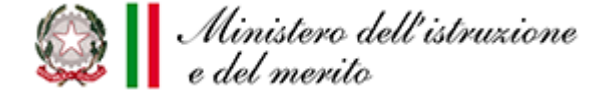

#### **Approfondimenti nella piattaforma UNICA sul Curriculum dello studente**

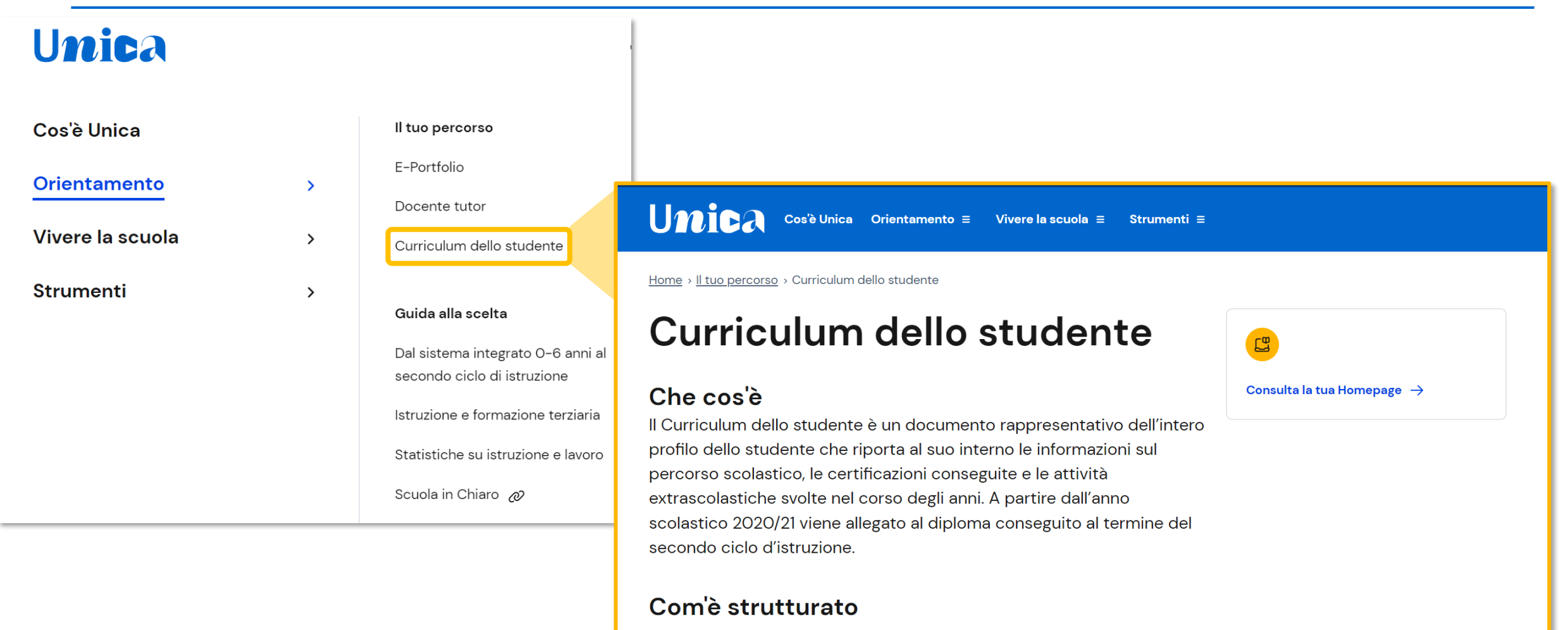

Il Curriculum dello studente è diviso in tre parti:

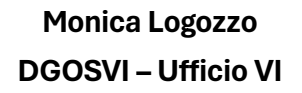

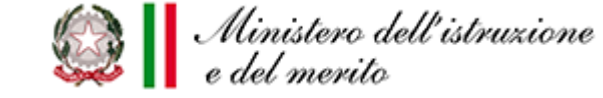

# **Curriculum dello studente - il processo complessivo**

#### Le attività previste per la sua predisposizione

#### 1. Consultazione e integrazione

Le segreterie scolastiche accedono al Curriculum dello studente, visualizzano le informazioni precaricate a sistema e possono apportare eventuali integrazioni.

r⊯n Segreterie scolastiche

#### 2. Compilazione

Gli studenti accedono al proprio E-Portfolio e inseriscono nella sezione Sviluppo delle competenze le informazioni su certificazioni conseguite e attività extrascolastiche svolte.

ଚ Studenti

#### 3. Consolidamento preesame

Le scuole, prima dello svolgimento dell'esame di Stato, integrano il Curriculum con i dati relativi al credito scolastico.

Segreterie scolastiche

#### 4. Visualizzazione durante l'esame

Le commissioni d'esame tengono conto del Curriculum di ogni studente, in particolare in vista del colloquio.

್ತಿ Commissioni d'esame

#### 5. Consolidamento postesame

Dopo l'esame di Stato il Curriculum viene arricchito dalla scuola con l'esito conseguito e collegato al diploma tramite il riferimento al suo numero.

Segreterie scolastiche

#### 6. Acquisizione Curriculum

Ogni studente diplomato ritrova il Curriculum definitivo all'interno della sezione Documenti dell'E-Portfolio. insieme al Supplemento Europass al Certificato.

⇔ Studenti

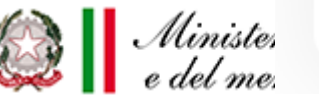

# **Funzioni di monitoraggio per USR**

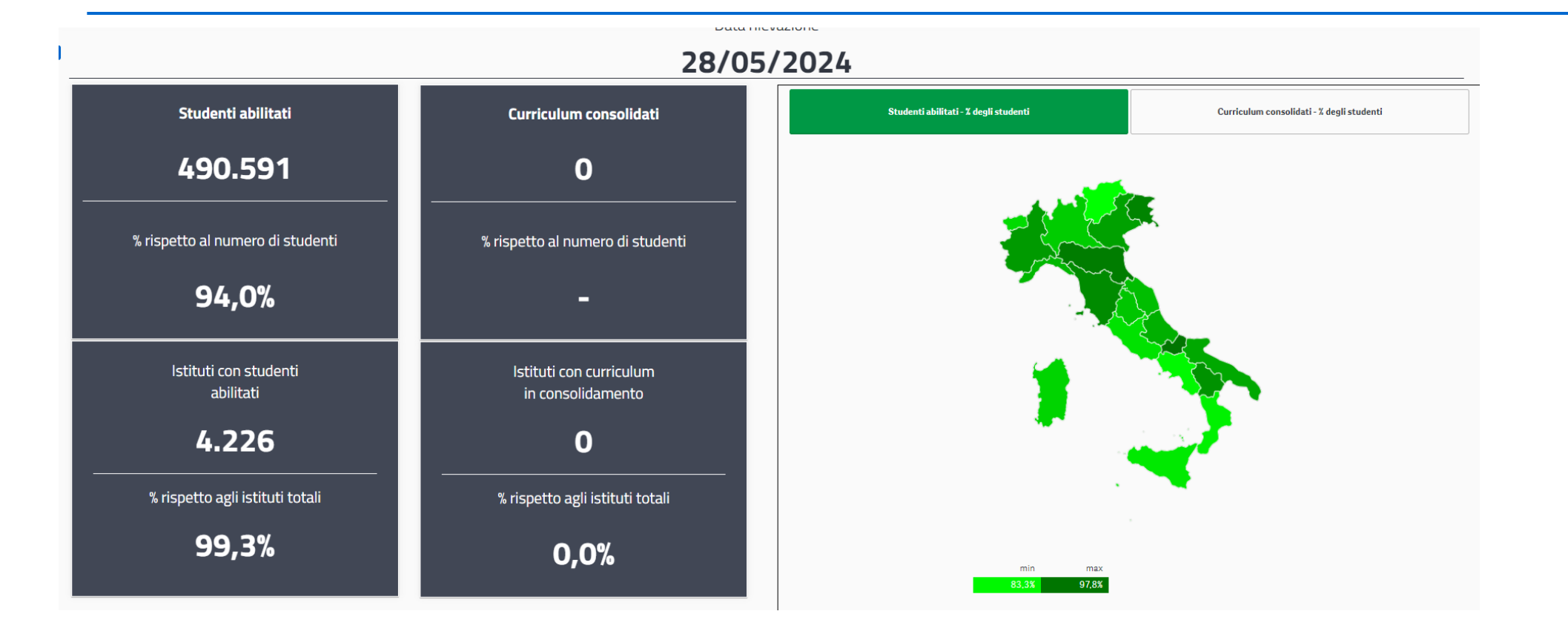

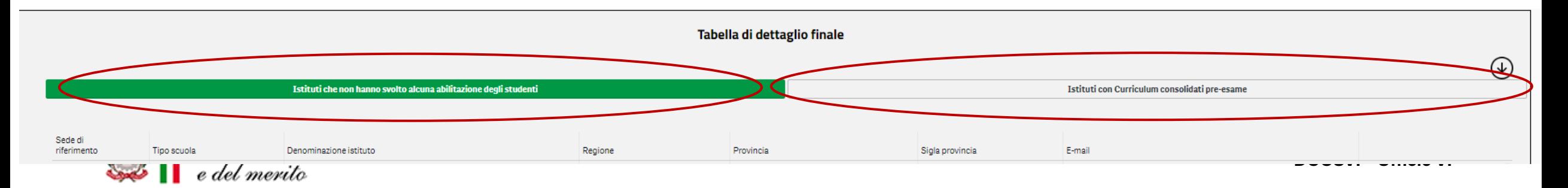

# **Il Curriculum dello studente e l'esame di Stato**

#### ✓ il Curriculum è **allegato al diploma**

- ✓ **L. n. 107/2015 art. 1 c. 30**: *Nell'ambito dell'esame di Stato conclusivo dei percorsi di istruzione secondaria di secondo grado, nello svolgimento dei colloqui la commissione d'esame tiene conto del curriculum dello studente*
- $\checkmark$  D. Lgs. n. 62/2017, art. 17 c. 9: Il colloquio ha la finalità di accertare il conseguimento del profilo *culturale, educativo e professionale della studentessa o dello studente. A tal fine la commissione, tenendo conto anche di quanto previsto dall'articolo 1, comma 30, della legge 13 luglio 2015, n. 107, propone al candidato di analizzare testi, documenti, esperienze, progetti, problemi per verificare l'acquisizione dei contenuti e dei metodi propri delle singole discipline, la capacità di utilizzare le conoscenze acquisite e di collegarle per argomentare in maniera critica e personale anche utilizzando la lingua straniera*.
- √ D.M. n. 10/2024 (art. 2, c. 1) e O.M. n. 55/2024 (art. 22, c. 1): «Nello svolgimento dei colloqui *la commissione d'esame tiene conto delle informazioni contenute nel Curriculum dello studente»*

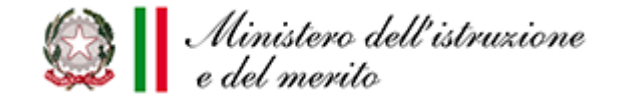

# **Come valorizzare il Curriculum nell'esame di Stato**

- ❑ il Curriculum diviene un **documento di riferimento**, assieme al documento del Consiglio di classe, da cui evincere notizie sul percorso formativo complessivo dello studente di cui poter tenere conto nello svolgimento del colloquio
	- ✓ Informazioni tratte dalla sezione **Percorso di studi**
	- ✓ **Attività extrascolastiche** svolte dallo studente (**Sviluppo competenze**)
- ❑ è possibile legare la valutazione al percorso formativo ed educativo di ogni studente con una valutazione finale che **rispecchi in maniera ancora più pregnante e significativa il grado di conseguimento del profilo d'uscita e le competenze acquisite**
- ❑ le informazioni presenti nel Curriculum, **se opportunamente valorizzate in sede di colloquio d'esame**, possono permettere effettivamente ad ogni studente di iniziare il colloquio da un materiale collegato al suo reale percorso formativo ed educativo, tracciato nell'E-Portfolio e riportato dal Curriculum

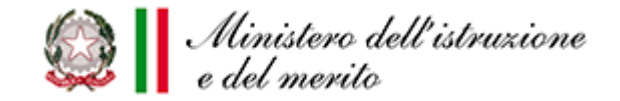

# **…e il capolavoro?**

❑ **non va a confluire nel Curriculum dello studente**, di cui tiene conto la Commissione nello svolgimento dell'esame di Stato

❑ **non è di per sé assolutamente oggetto del colloquio di esame**

❑ **la Commissione non ha accesso all'E-Portfolio dei candidati,** ma visualizza solo il Curriculum dello studente in Commissione web

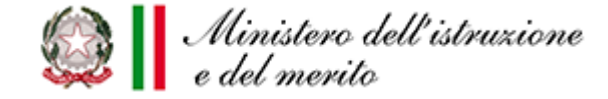

### **Curriculum dello studente e prove INVALSI**

- ❑ il decreto-legge 2 marzo 2024, n. 19, convertito con modificazioni dalla L. 29 aprile 2024, n. 56, con l'articolo 14, c. 6, ha previsto che **in una specifica sezione del Curriculum siano indicati, in forma descrittiva, i livelli di apprendimento di italiano e matematica e la certificazione sulle abilità di comprensione e uso della lingua inglese conseguiti a seguito della partecipazione (obbligatoria per l'ammissione all'esame di Stato) alle prove INVALSI**
- ❑ tale disposizione normativa **non può andare a regime già dall'a.s. 2023/24**, in quanto è necessaria una modifica al modello del Curriculum dello studente tramite l'emanazione di un apposito decreto ministeriale

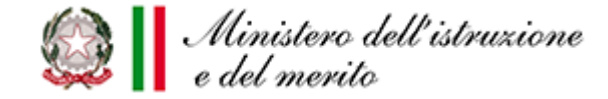

# **Casi particolari**

❑ **studenti degenti in luoghi di cura/ospedali e istruzione domiciliare** (**Nota DGOSVI prot. n. 9801 dell'8 marzo 2024**)

- ✓ lo studente è accompagnato dal docente tutor cui è stato associato nella compilazione delle parti di sua competenza previste dal modello del Curriculum (la seconda e la terza), che può avvenire utilizzando il file "Curriculum Studente editabile"
- ✓ il docente tutor cura la consegna del Curriculum compilato presso la segreteria della scuola di iscrizione per il caricamento a sistema delle informazioni relative alle parti di competenza dello studente, tramite specifiche funzioni nella sezione E-Portfolio-Curriculum studente all'interno del SIDI, attivabili su richiesta. Tramite tali funzioni la segreteria potrà accedere alle singole parti del Curriculum dello studente e così inserire le informazioni nelle sezioni di interesse.

#### ❑ **studenti frequentanti sezioni carcerarie** (**Nota DGOSVI prot. n.16382 del 24 aprile 2024**)

✓ individuazione, da parte della Commissione didattica prevista dall'art. 41 comma 6 del D.P.R. n. 230/2000, di un **membro referente** cui viene affidata un'importante funzione di sostegno ed accompagnamento all'inserimento nel SIDI delle informazioni da far confluire nel Curriculum

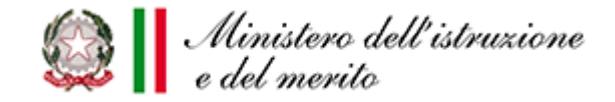

# *Grazie per l'attenzione e buon lavoro*

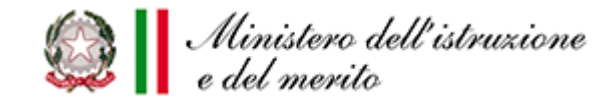